## **Weitere DokuWiki Plugins einbinden**

Für die openSchulportfolio zugrunde liegende Wiki-Software gibt es einen nahezu unüberschaubare Anzahl von Erweiterungen - einige sind bereits in OSP intergriert, viele andere nicht. Um weitere Erweiterungen in das Portfoliosystem einzubinden, so dass diese bei Updates erhalten bleiben geht man wie folgt vor.

## **Verwendung des Zip-Installationspakets**

Wenn Sie das Portfolio aus dem zip-Paket installiert haben, können Sie sich an die Anweisungen auf den DomuWiki-Seiten halten:

- Jedes Plugin muss in einen eigenen Ordner im Verzeichnis /portfolio/lib/plugins/ kopiert werden.
- Wenn die Zugriffsrechte für dieses Verzeichnis entsprechend gesetzt sind, kann man Plugins mit dem Plugin-Manager direkt aus dem Admin-Bereich des Portfolios installieren.

Die so installierten Plugins überstehen ein Update von OSP, da beim Update nur Dateien überschrieben werden, die bereits mit dem Zip-Paket ausgeliefert wurden, zusätzliche Verzeichnisse und Dateien werden davon nicht berührt.

## **Verwendung von linuxmuster-portfolio (debian-Paket)**

Wenn Sie das Paket linuxmuster-portfolio auf Ihrem Server installiert haben, dürfen Sie Plugins nicht mit dem Plugin-Manager installieren, da diese sonst beim Paketupdate gelöscht werden. Gehen Sie wie folgt vor:

- Laden Sie das Plugin herunter
- Kopieren Sie das entpackte Plugin als Unterverzeichnis in das Verzeichnis /etc/linuxmuster-portfolio/plugins/ auf Ihrem Server.
- Führen Sie auf der Serverkonsole den Befehl dpkg-reconfigure linuxmuster-portfolio aus.

Der Setupvorgang des Pakets verlinkt die in /etc/linuxmuster-portfolio/plugins/ vorhandenen Erweiterungen korrekt innerhalb der Portfolioinstallation, diese Änderungen bleiben auch über Updates hinweg erhalten.

From: <https://openschulportfolio.de/> - **open | Schulportfolio**

Permanent link: **<https://openschulportfolio.de/wartung:plugins?rev=1286208054>**

Last update: **12.12.2018 15:54**

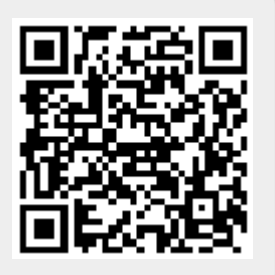